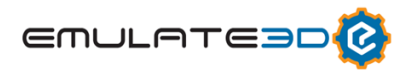

# **Emulate3D**

## **CAD Is The Model**

CAD Is The Model は仮想試運転用のダイナミックデジタルツインを作成するために CAD にコンベヤ、ジョイント、物理ジオメ トリ、センサー等の「アスペクト」をマークアップ出来る新機能です。これは、CAD を可能な限り追加することなく、機械またはレ イアウトの使用可能なエミュレーションおよびシミュレーションモデルにするための新しいアプローチです。

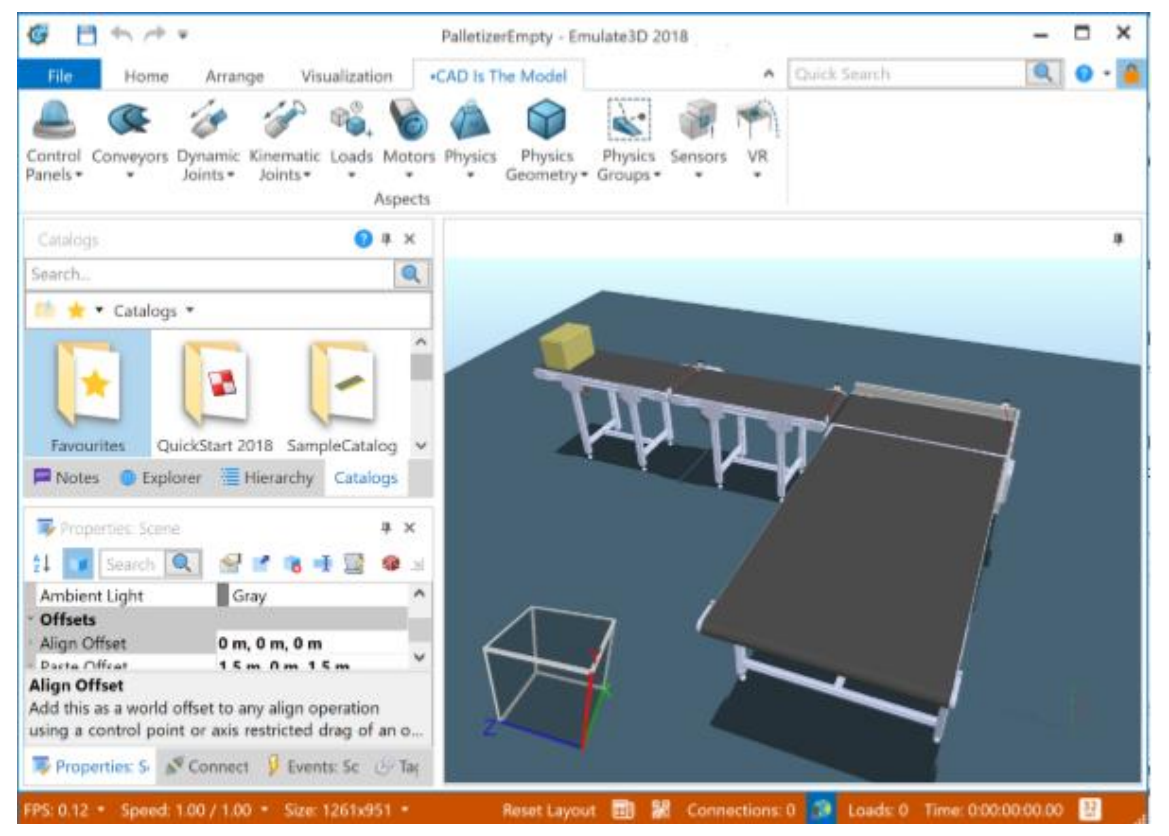

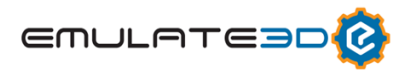

#### **CAD Is The Model - SOLIDWORKS Add-In**

Emulate3D 内のカタログプラグインも、SOLIDWORKS 用にアドインとして作成されています。これにより、CAD に SOLIDWORKS 内で直接アスペクトをマークアップすることができ、それらのアスペクトのプロパティは SOLIDWORKS とアセン ブリファイルに格納されます。

これらのアスペクトの変更は Emulate3D で行い、SOLIDWORKS にインポートすることで CAD ファイルに再度保存すること ができます。 これにより、シミュレーション全体と制御テストモデルを CAD ファイルに格納し、必要に応じて Emulate3D で再 生成することができます。

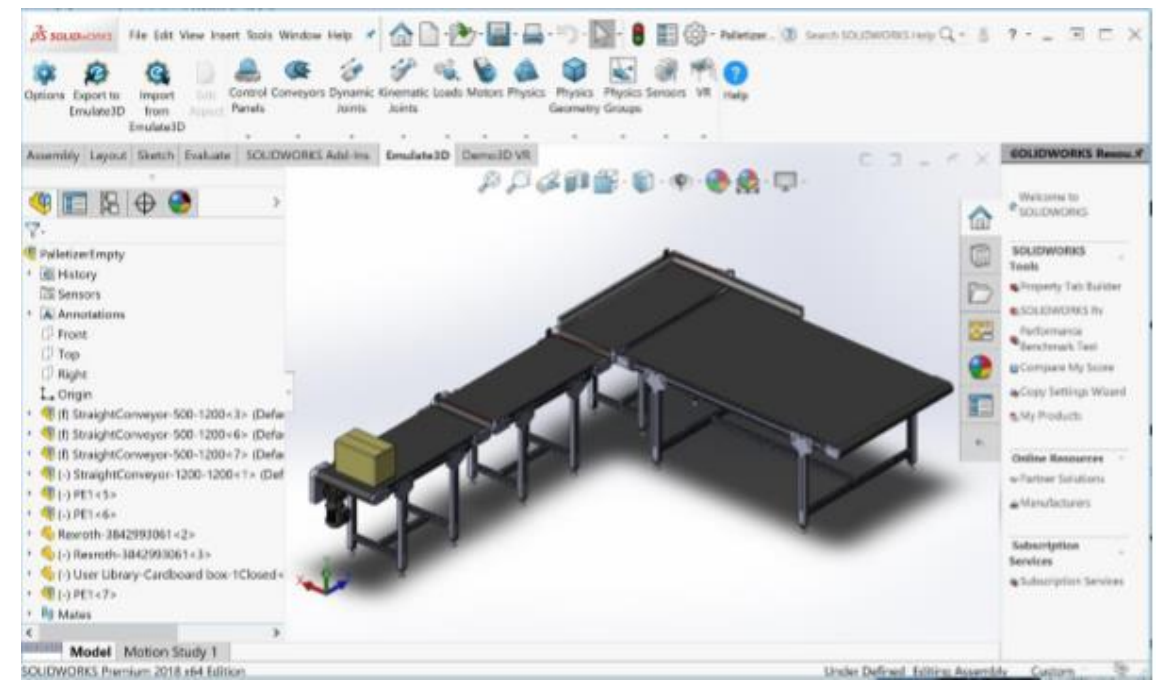

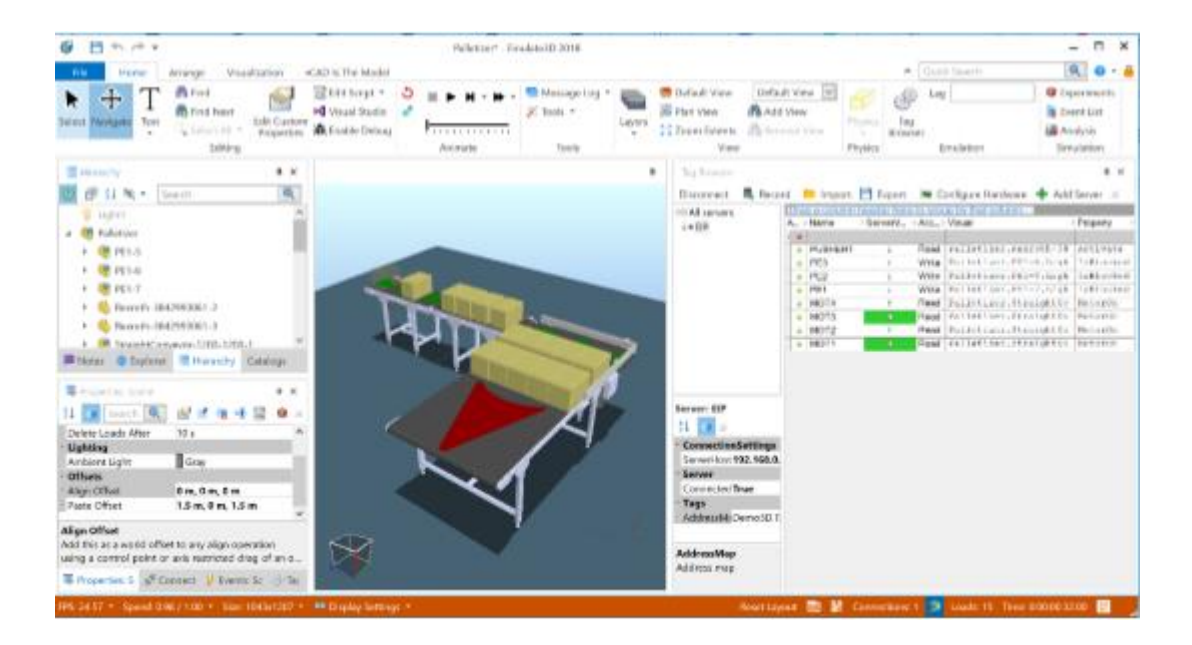

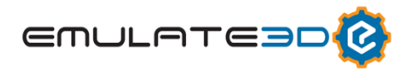

## **OPC UA Support**

OPC UA は PLC、HMI、SCADA などのための新しいベンダーニュートラル通信規格であり、Emulate3D は OPC UA を完 全にサポートしています。

現代の PLC は、OPC UA を直接的に、または最適化されたミドルウェア・サーバを介してサポートしています。OPC UA は、速 度とセキュリティ、特にそれをネイティブにサポートする PLC(Beckhoff や最新の Siemens PLC など)である OPC Classic より優れています。

**Add New Server Connection** 

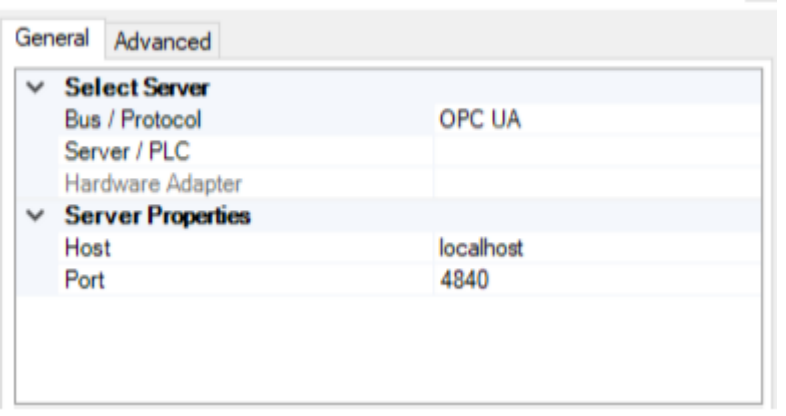

## **Siemens (Simatic Manager / TIA) Symbol Table Support**

TIA プロジェクトからシンボルテーブルを直接抽出できるようになりました。 タグサーバのプロパティで TagDefinitionPath を設 定すると、TIA を使用してシンボルテーブルをインポートするよう Emulate3D に指示します。

Symbol Table は、Siemens の.asc、.seq、または.sdf ファイル(Simatic Manager からエクスポートされるもの)から インポートすることもできます。

## **Siemens S7Online Support**

S7Online は、PLCSIM のすべての Simatic Manager および TIA バージョンで使用される Siemens バーチャルバックプレ ーンへのアクセスを提供します。 Siemens による PROSIM の廃止についてのサポートをすることで、S7Online は TIA に同 梱されている PLCSIM に接続する唯一の手段になりました。

## **Siemens PLCSIM Advanced V2.0 Support**

PLCSIM Advanced は PLCSIM とは別の製品であり、より忠実な Siemens S7-1500 エミュレータを提供し、さらに Emulation3D と協調して協調シミュレーションのパートナーとして動作します。PLCSIM Advanced は、最大で実際の PLC の 10 倍の速度で動作できます。Emulate3D は PLCSIM Advanced の最新バージョンである 2.0 をサポートしています。

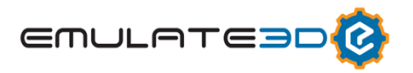

## **Rockwell Operator Training Solutions (OTS) Support**

Rockwell の Studio 5000 Emulate (OTS) softPLC のサポートが追加されました。 Siemens の PLCSIM Advanced のように、Rockwell の OTS は Emulate3D との共同シミュレーションパートナーとして機能します。

## **Net Server Additional Protocols**

既存の通信プロトコルはすべて、Demo3D.Net フレームワークに実装されています。キャッシング、バッファリング、パルスエンコ ーダなどを実装するための共通コードベースを共有することで、すべてのプロトコルを同時に最適化することが可能になり、幅広 いプロトコルにわたって改善が加速されます。 (唯一の例外はイーサネット/ IP CIP クラス 3 で、進行中ですが、2018 の締 め切り時点では完了していません)。

新しいプロトコルは以下の内容を含みます:

・Internal Loopback…内部 SoftPLC を置換し、エミュレーションモデル内のすべての内部仮想 PLC および組み込みロジッ クコントローラへのループバック通信を可能にします。

・Rockwell CSP…SLC5/05 などの古い Rockwell PLC に接続します。

・Mitsubishi SLMP…Mitsubishi PLC のネイティブプロトコルです。

・OPC UA

・Siemens S7Online…PLCSIM のすべてのバージョンをサポートします。

·EtherCAT (TwinCAT 経由)

・TwinCAT ADS は PLC シンボルテーブル全体を公開し、すべてのプログラムデータタイプをサポートします。

・Simulation Unit (SIMIT Unit)はメモリプロトコルを管理し、Profibus / Profinet 非周期メッセージのサポートをします。

Demo3D.Net フレームワークでは、カスタマイズされたプロトコルと通信ライブラリを C#スクリプトで追加することもできます。プ ロトコル実装の例は、オンライン API ドキュメントに記載されています。

## **Extended Addresses**

いくつかのサーバ (PLC および OPC サーバ)は、名前付きタグへのアクセスのみを提供し、整数の個々のビットまたは配列の 個々の要素にアクセスするために厄介なスクリプトやタグ式を強制します。

Emulate3D Extended Addresses を使用すると、「.X」または「[X]」で人為的にタグ名を拡張し、必要なデータを自動 的かつ効率的に抽出または挿入することができます。

## **User Defined Data Types (UDTs) Support**

単純な bool / int / float 型よりも複雑なデータ構造を表すタグのサポートが追加されました。 また、UDTs または基本型の 配列は必ず仮想試運転モデルに入れられます。

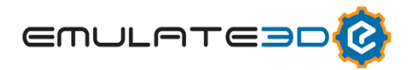

#### **Tag Configuration and Tag Groups**

個々のタグの特性 (scan rate、cache control など) を設定することが望ましい場合があります。 あるいは、便宜上、共 通の構成のためにタグをグループにまとめておくと便利です。それら両方の設定スタイルのサポートが追加されました。

#### **Pulse Encoder Improvements and Gray Codes**

ハードウェアパルスエンコーダは、シミュレーション速度の変動から免れるため、PLC に非常に高い忠実度のパルス信号を提供し ます。また、モデルベースのエンコーダは、モデルの現在の状態で正確に正確な信号を提供します。 それぞれに利点があり、 Emulate3D は両方を提供します。

Controls Testing 2018 の新しいパルスジェネレータは、加速と減速時にモデルベースのエンコーダに戻す必要がなくなるなど、 ハードウェアパルスエンコーダとして完全に実行できるようになりました。

## **Binding Interface (Controls Testing Catalog Support)**

ビジュアルがその機器との IO ポイント/インターフェースを表す BindableItem (s) または CustomProperty (s) のセット を持つことができるようになりました。 このバインディングインターフェースは、他のプロパティの値に基づいて動的に制御すること ができ、その機器を制御するために必要な IO を記述する「ControlMode」を機器に追加することができます。 例えば Conveyor の場合、On / Off Boolean と同じくらい単純な場合もあれば、Variable Frequency Drive ほど複雑な場 合もあります。

## **TwinCAT PROFIBUS/PROFINET Configuration Subslot Support**

PROFIBUS および PROFINENT デバイスを正しくエミュレートするために TwinCAT を設定すると、複雑になりエラーが発生 しやすくなります。既存の機能は、サブスロットを備えたモジュールをサポートして強化されており、通常は手作業で作成する必 要がある TwinCAT プロジェクトによる TwinCAT のセットアップに必要な作業を最小限に抑えるための 4K モニタのサポートが 行われています。

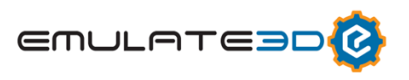

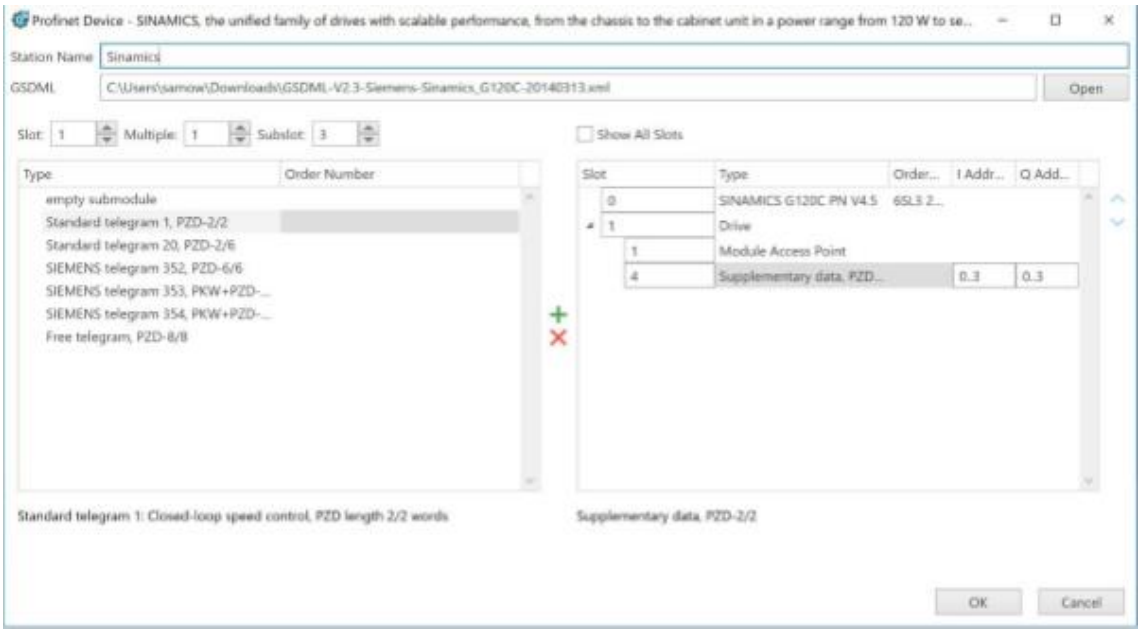

## **Wiring Diagram Emulation**

PLC IO Tags の読み書きによる PLC テストに加えて、新しいプラグインにより PLC 接続をインターフェースする追加接続のモ デル化を Wiring Diagrams で行うことができます。これにはボタンやスイッチ、モーターなどが挙げられ、PLC タグにはほとんど 接続されず、回路を介して PLC に指示するデバイスに接続されることが多いです。

・2D 編集環境を使用して、PLC とモデル間、およびビジュアル間の内部接続を作成、視覚化、およびデバッグします。

・モデル内または接続された PLC 上の項目を表すことができるダイアグラム項目を追加しました。

- ・I/O 間に接続を表す矢印を書き加えることで、バインディングを作成しました。
- ・接続を表す矢印はリアルタイムで更新され、システムの信号伝播を視覚化します。
- ・接続の値を強制して、システムの応答を確認します。
- ・レイヤーの構造化された階層を作成するために、相互にダイアグラム項目を入れ子にします。
- ・項目をドラッグアンドドロップして、各レイヤーの入力と出力を設定します。
- ・データストレージは、カタログからのコンポーネントの直接的な再利用を可能にします。

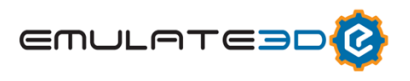

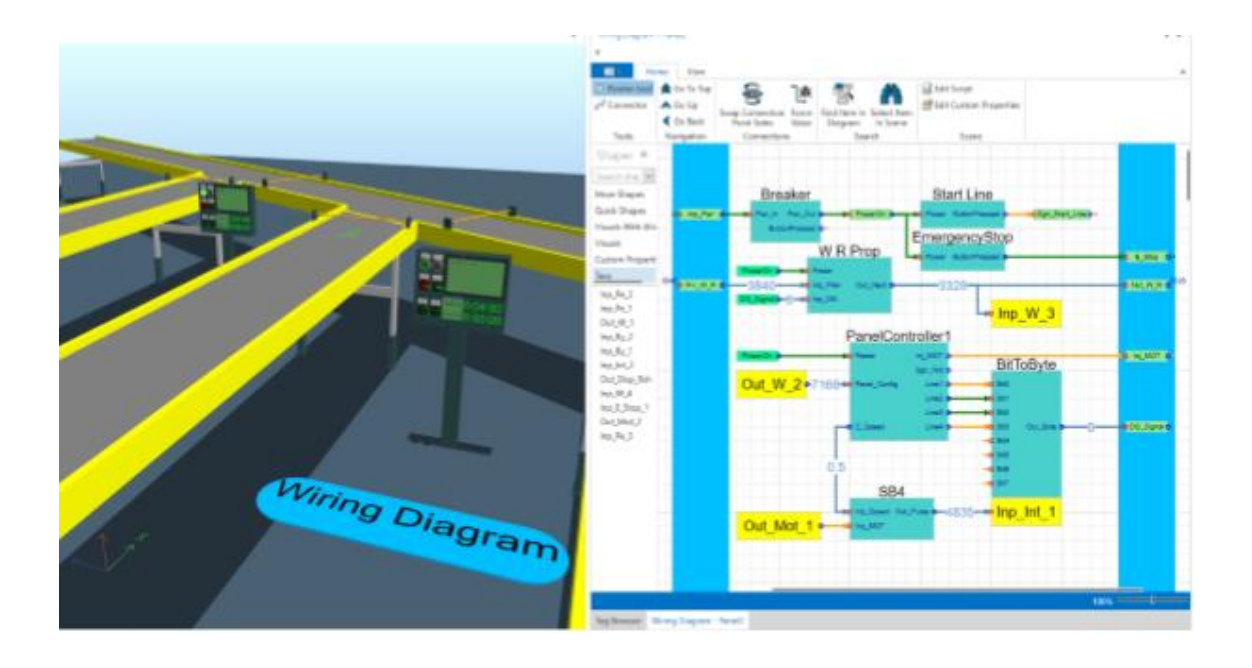

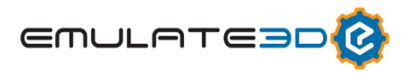

# **Sim3D**

#### **Vehicle Framework カタログの機能拡張**

Vehicle Framework は Demo3D 2017 のリリース以来、幅広い改善と新たな追加を行いました。

主な改善点は次の通りです。

・全てのトラックベースの車両の車両検出と衝突回避を強化しました。

・多くの地上ベースの車両と大型トラックシステムを搭載したモデルの性能が向上しました。

・車両利用率の追跡:ピックアップ/ドロップオフ/チャージ/アイドル時に費やされた時間を正確に追います。

・他にパス構築、Dual LHD AGVs、トラックスイッチ、ゾーン管理などが改善されました。

新しい機能は次の通りです。

・停止車両を避けるためパスの重要度を変更できる機能を追加しました。車両ごとに切り替えることが出来ます。

・TrolleyVehicle のシャトルとして双方向リフトを作成して使用する。リフトに速度プロファイルを適用します。

・PickupJobCombiner コンポーネントが追加されました。(Dual LHD AGVs と併用)

Load は単体のコンベアまたは 2 つの隣接するコンベアのどちらかから運ぶことが出来ます。

・マージを実行するモーターを選択します。

・車両のジョブディスパッチを有効/無効にする:車両が新しいピックアップ/ドロップオフ/チャージジョブを開始できないゾーン を維持します。

・駐車中に車両を充電します。

・モータービジュアライゼーション:全てのトラックセクションにビジュアルオーバーレイを表示して、対応するモーターが有効か 無効かを表示します。

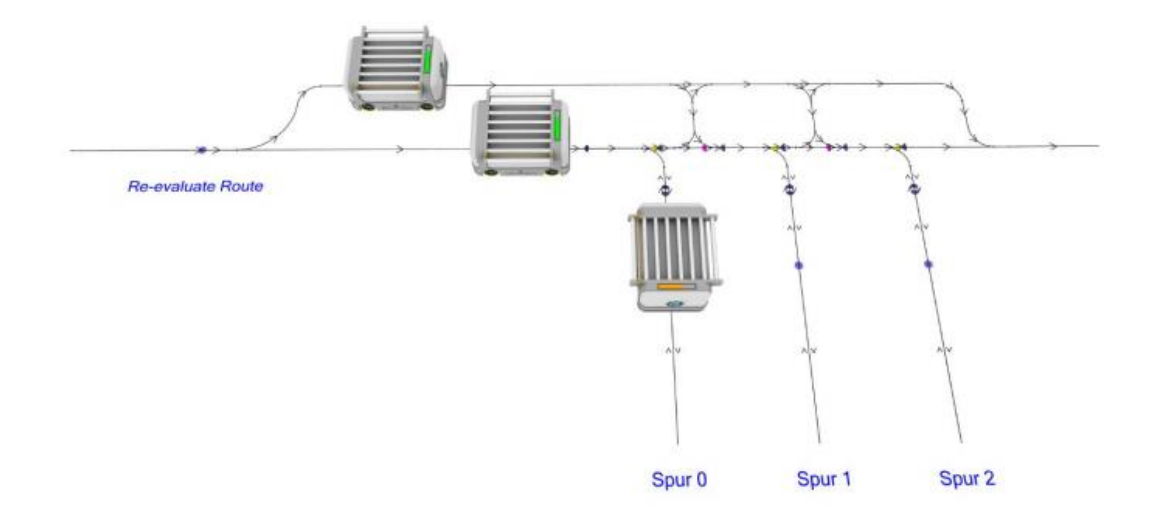

## **イベントリストウィンドウ**

シミュレーションモデルの問題のチェックを支援する為に、Sim3D/Ultimate に新しいウィンドウが追加されました。シミュレ ーションで発生したすべてのイベント、発生した時間(モデル内の時間)、ロード、コンベアなどのビジュアルが記録されま す。

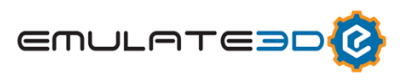

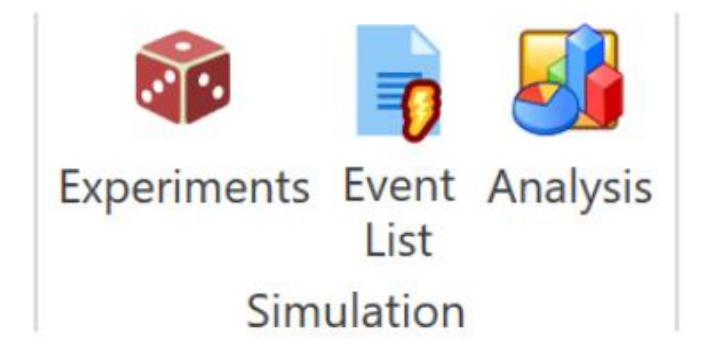

特定の時間に停止し、イベントをファイルに記録し、予定されているイベントのリストを表示し、停止するイベントを選択する機 能があります。

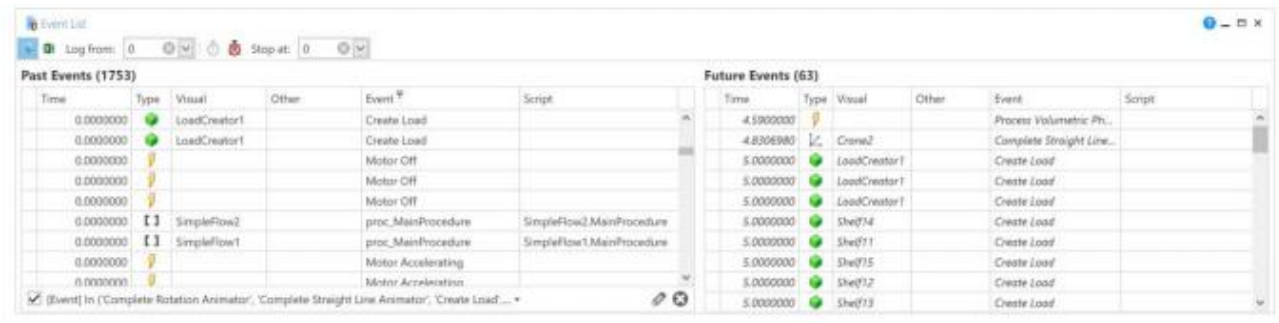

Logging イベントには小さなパフォーマンスオーバーヘッドを追加することができます。イベントがログに記録されるとメインの シーンビューに赤いアウトラインが追加されますが、これは潜在的にパフォーマンスの低下があることを示しています。

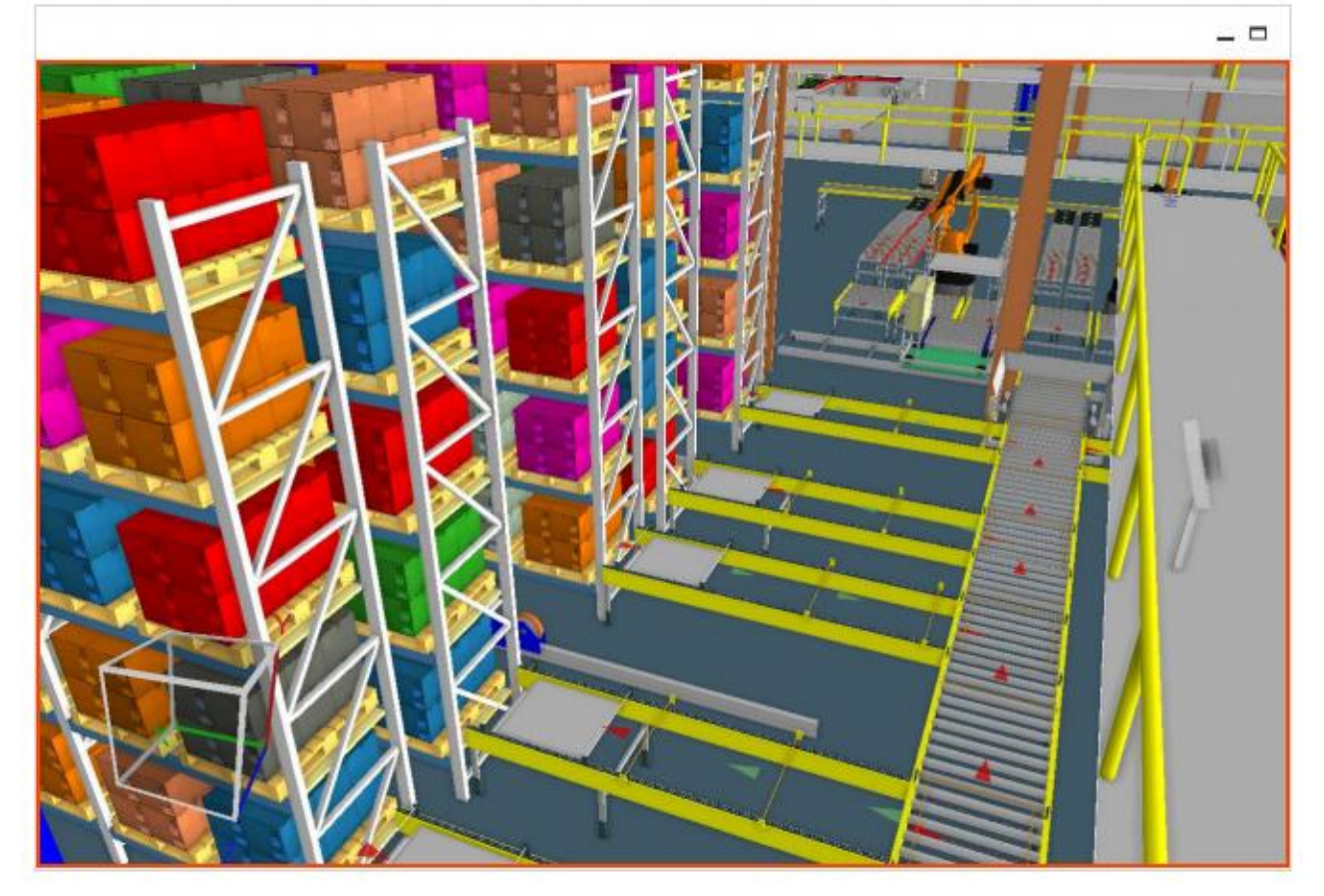

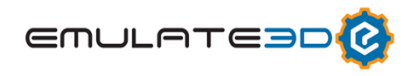

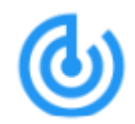

イベントを記録するだけでなく、シーン内のビジュアルのプロパティをイベントリストウィンドウで追うことも出来ます。

これらは 「Edit Tracked Properties」 ボタンを選択して設定します。設定が完了すると、追跡されたプロパティが変更 された時、そのイベントがイベントリストに記録されます。

プロパティの変更は、イベントが記録された時、OnPropertyChanged イベントが発生した時、または設定可能な間隔 でシーンをポーリングする時の 3 つの異なる方法で追跡できます。

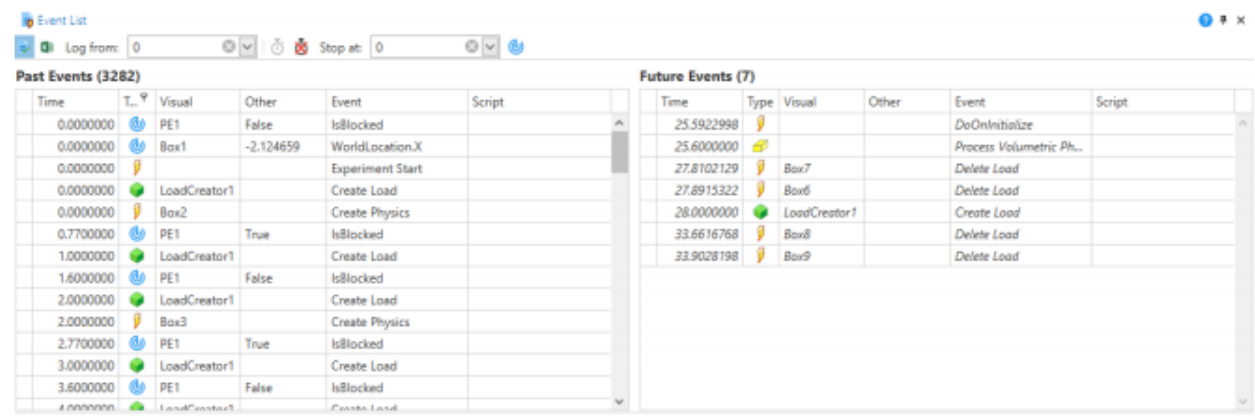

## **シミュレーションステップコントロール**

「Simulation Step」ボタンが進んでいる間、ミリ秒または秒の違う期間、あるいは次のシミュレーションイベント、物理ステッ プ、またはレンダーイベントをオプションで制御できます。

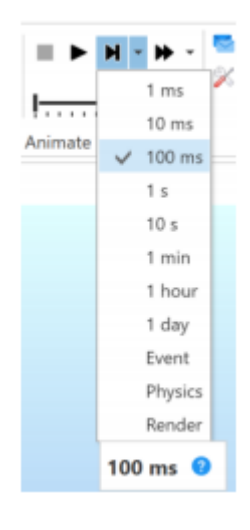

## **配布エディタ**

ディストリビューションから乱数を生成する Custom Properties には、サンプルのランダムなセットに基づいてディストリビュー ションのプロファイルをどのように制御するかを示す新しいエディタが追加されました。

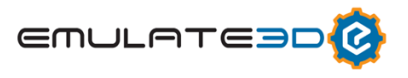

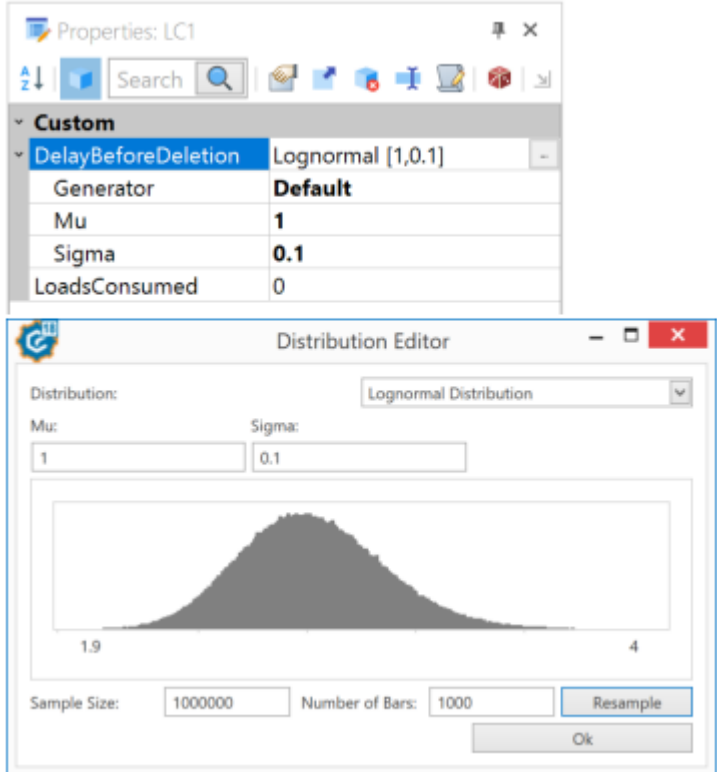

## **Demo3D**

#### **視覚的側面**

Visual Aspect は、ビジュアルに追加できるコンポーネントです。これはカスタムプロパティと C#スクリプトの組み合わせのよ うですが、C#スクリプトとは異なり、複数のアスペクトを 1 つのビジュアルに追加できます。

Visual Aspect は、Demo3D クラス Visual Aspect から派生した C#クラスを使用して定義されています。ライフタイム の異なるポイントで特定の機能を実行する為にオーバーライドできるメソッドがあり、ビジュアル、ドキュメント、アプリケーション を操作する為に既存の全ての C#API を呼び出すことが出来ます。

新しいアスペクトビューアウィンドウが用意されています。これを使用すると、より高度な方法でビジュアルアスペクトを編集す ること、動的に有効または無効にすることが出来ます。

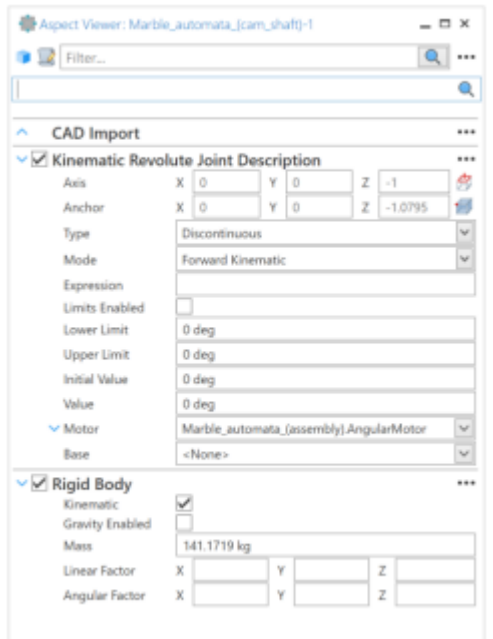

アスペクトプロパティは従来のプロパティグリッドにも表示されます。

## **ビジュアルクラス**

Visual クラスはかつて抽象的なクラスでしたが、今は作成することが出来ます。大抵のビジュアルには、位置、回転、親、 名前などのプロパティがいくつかあり、Visual Aspects を使用して拡張することを意図しています。

この Visual クラスには物理的なグラフィックやグラフィックは関連付けられておらず、メモリ使用量が少なく、実行時のオーバ ーヘッドが低くなります。

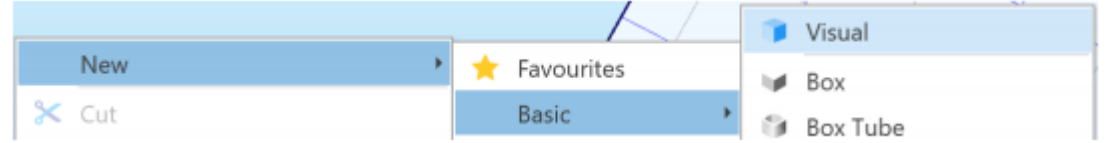

2018 年にインポートされたすべての CAD は、この基本ビジュアルクラスを出来るだけ軽くするために使用されます。

## **メカニズム**

ジョイントの自由度を構成する 1~3 のパラメータを持つ、いくつかの異なるジョイントタイプからキネマティックメカニズムを構 築します。

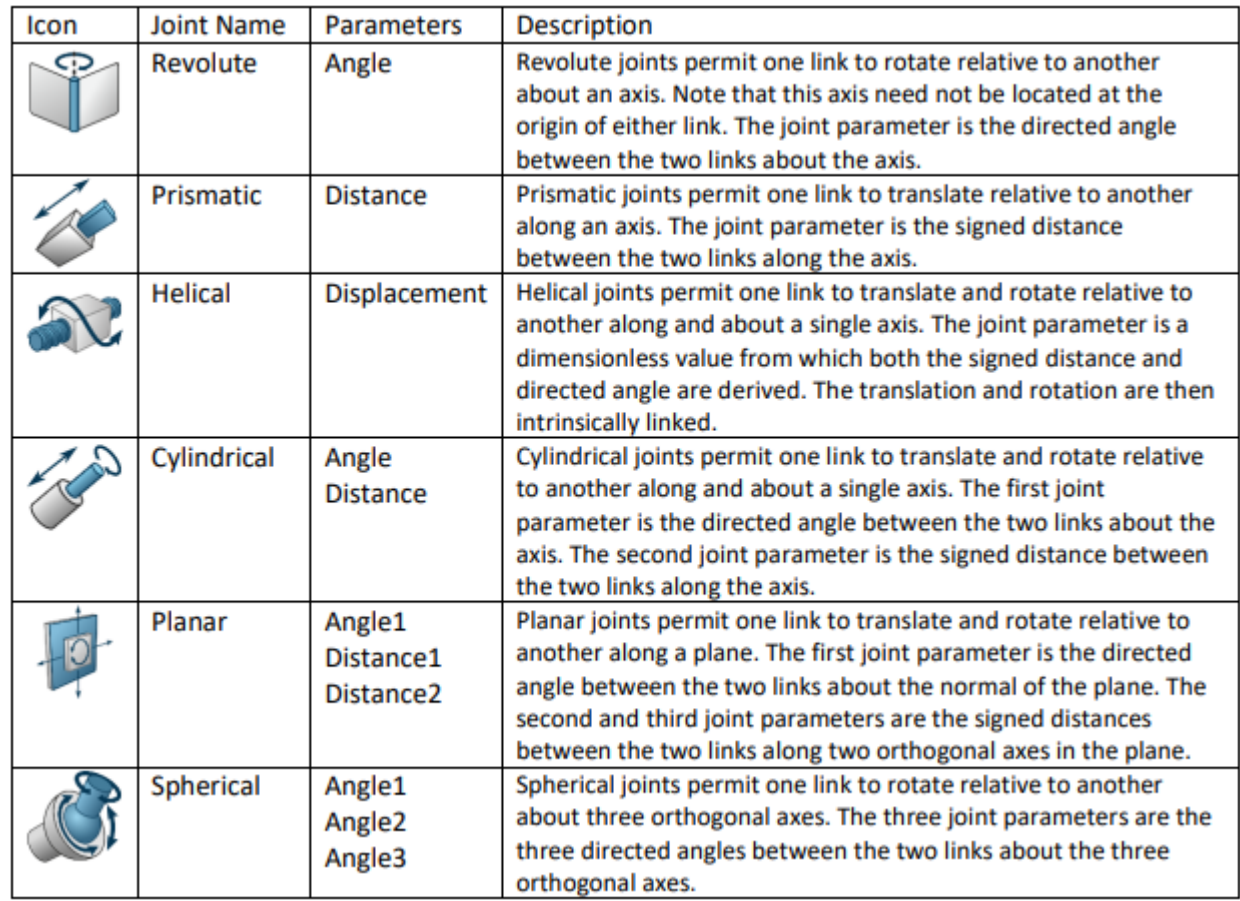

さらに、パラメータを持たず、すべての自由度を取り除く特別な「固定」ジョイントタイプがあります。

ジョイントパラメーターは順運動学、逆運動学およびパッシブの 3 つのモードのうちの 1 つで動作することが出来ます。 順運動学パラメータ―は、ユーザーが直接設定するか、モーターを介して間接的に設定することが出来ます。 ループ閉鎖及び任意のユーザーの指定の目標または相互作用を満たすために、逆運動学パラメータ―が効率的に解決 されます。パッシブパラメータ―は、歯車などの複雑又は隠れた機械的結合をシミュレートする方法を提供します。

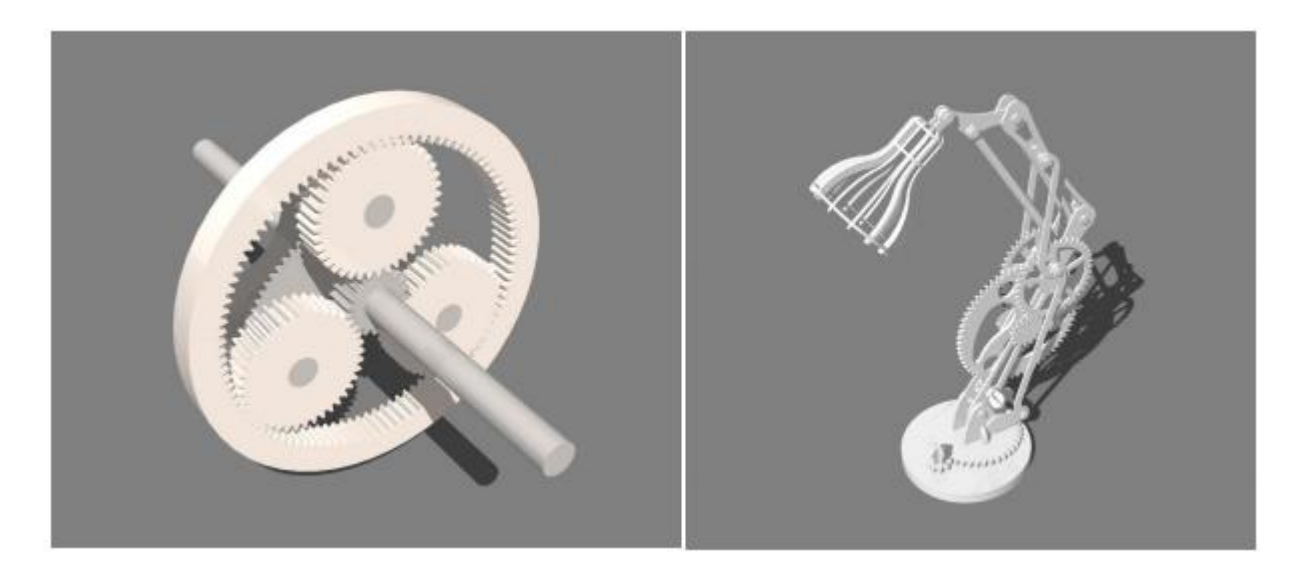

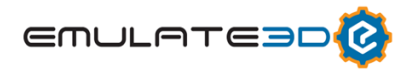

運動学的なメカニズムは、物理的な映像の乱れや不安定性に悩まされることはありません。ほとんどのメカニズムは、精度 を大幅に損なうことなく効率的にシミュレートできます。リンク間の非接触ベースの相互作用は、高速で移動するオブジェク トがトンネリングや大きな抑圧を受けないことを意味し、結果に自信を持っています。ループ閉鎖と目標の制約は、ユーザー が指定した許容誤差が非常に小さいため、リアルタイムシミュレーションで現実的で正確な動きが得られます。

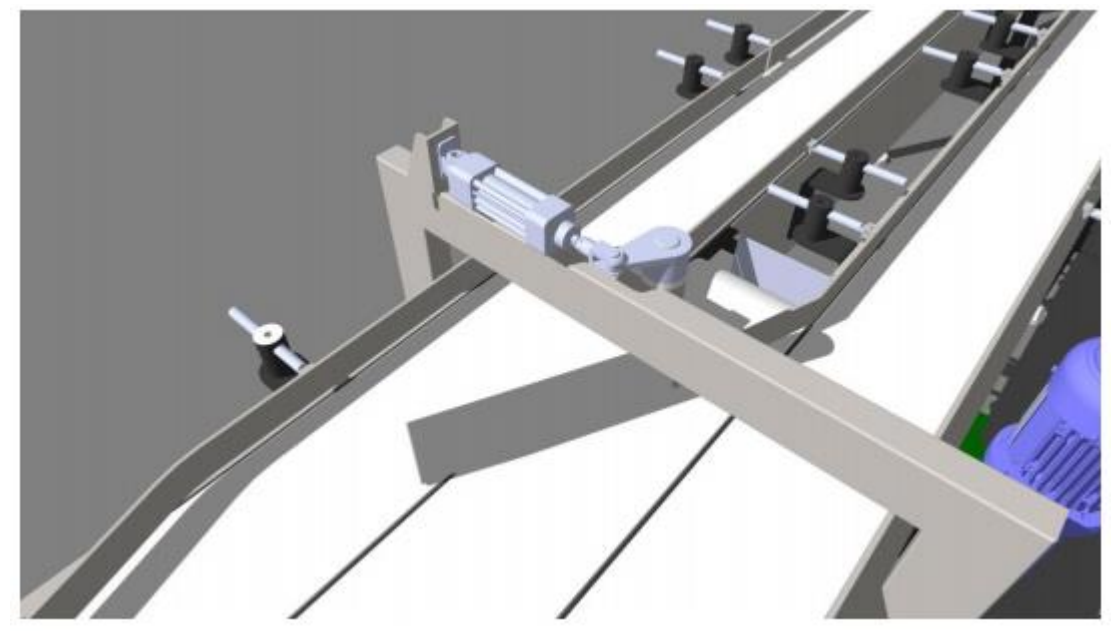

#### **凸形状の押出成形の物理学、幾何学**

非凸状の経路に沿った凸状の輪郭の押し出しから形成される幾何形状を有することは一般的です。このような押し出し 成形は、凹型の幾何学的形状を生成する可能性が高く、妥当な時間内に自動的に一組の凸包に分解することは困難 です。凸の押し出しジオメトリは、指定された面の凸包を線または曲線に沿ってステップすることによって手動分解を実行し ます。

これにより、正確なソリッド物理学の幾何形状が効率的に生成され、接触安定性と慣性テンソル精度が向上します。

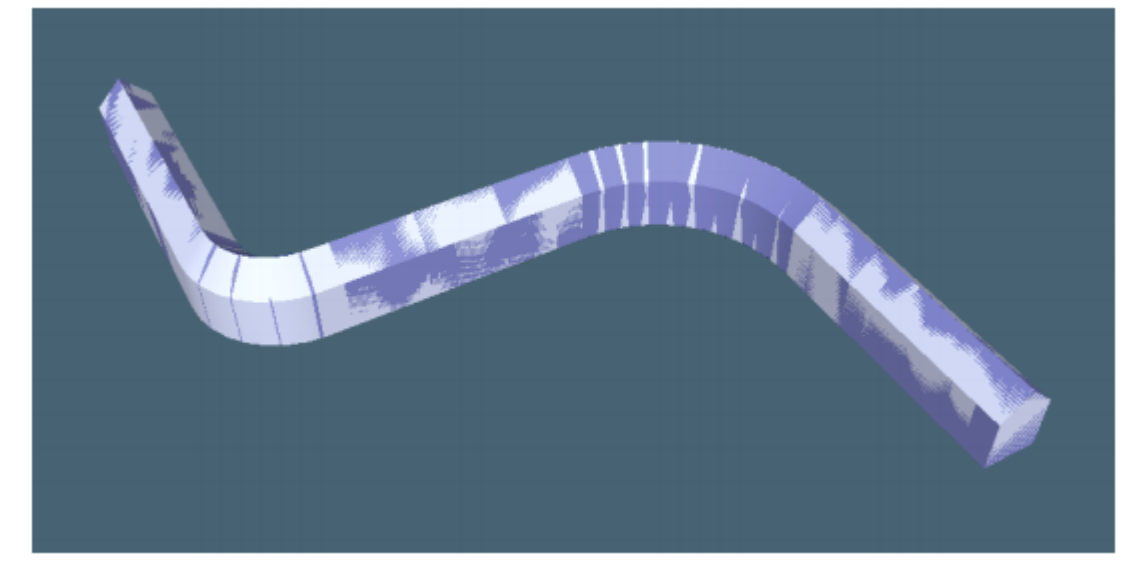

**ソースコントロールの機能拡張**

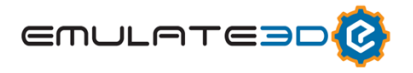

メッシュのソースコントロール形式は、変更されていない 3D モデルが書き出される回数を減らすため、2018 リリースでわず かに変更されました。

#### **C#7.2 スクリプトサポート**

新しい C#Roslyn コンパイラと関連ツールチェーンが Demo3D に組み込まれ、C#スクリプトを内部的に DLL にコンパイ ルするときに使用されます。2018 年にサポートされている C#言語レベルは 7.2 です(以前は C#5.0 でした)。 使用可能な追加機能の詳細については、[Microsoft C#](https://docs.microsoft.com/en-us/dotnet/csharp/whats-new/csharp-version-history#c-version-60)言語機能のドキュメントを参照してください。

# **Layout3D**

## **CAD 高新機能**

2018 年にインポートされた CAD は、ビジュアルツリーを作成する為に使用された CAD ファイルへの元のパスを保持します。 この情報は新しい CAD 更新ボタンで使用され、元の CAD ファイルは再インポートされますが、追加された子ビジュアルや 追加されたビジュアルの側面など、CAD に関連しない変更はすべて保持されます。これにより、既存のモデルで CAD を所 定の位置でアップグレードすることができます。

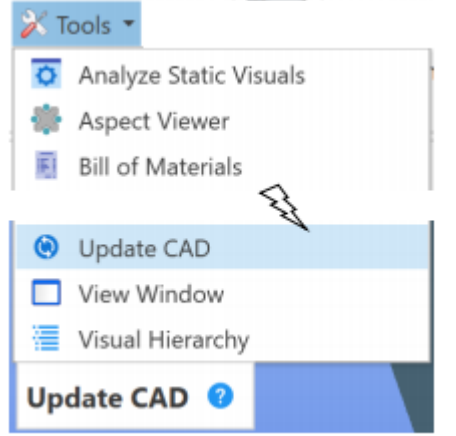

## **CAD インポート進歩バー**

CAD ファイルをインポートするときに進行状況バーが表示され、インポート処理中にどれだけインポートしているかが示されま す。

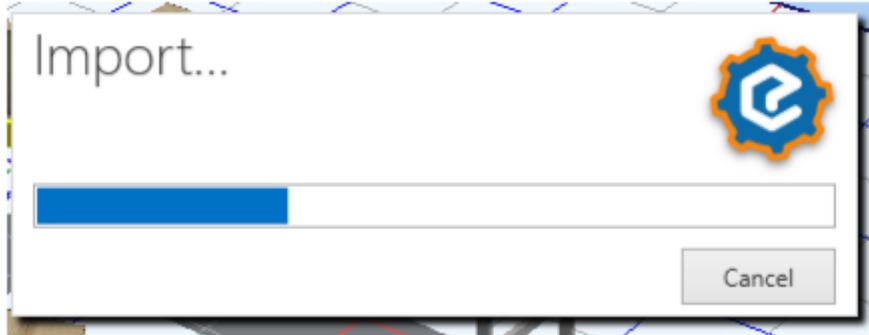

## **CA マウス/キーボードモード**

既存の CAD ユーザーが Demo3D の範囲を簡単に選択して使用できるように、SOLIDWARKS と Autodesk と Inventor のマウスとキーボードのバインドを追加しました。

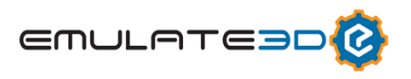

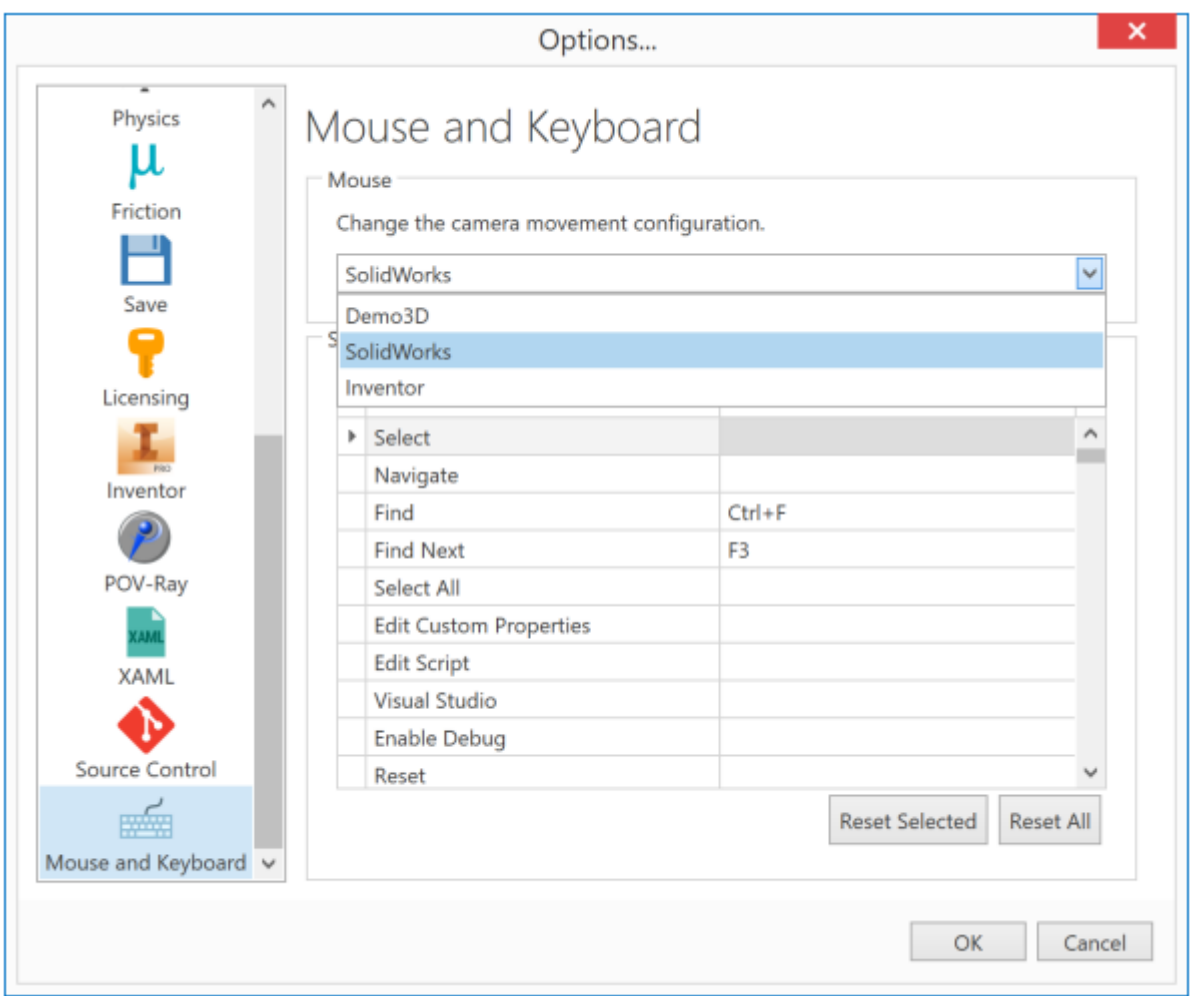

## **キューブを見る**

カメラを平行(またはパースペクティブ)側、正面/背面または平面図に移動するには、メインウィンドウの左下に新しい View Cube 機能が追加されました。

- ・View Cube の面をクリックすると、現在のカメラビューがその面に揃えられます。
- ・View Cube の端をクリックすると、カメラは 2 つの面の中間に配置されます。
- ・View Cube の隅をクリックすると、隣接する 3 つの面の間でカメラが揃えられます。
- ・View Cube をダブルクリックすると、パラレルビューとパースビューが切り替わります。
- ・View Cube は指定された位置にドラッグして回転させることも出来ます。

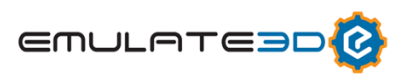

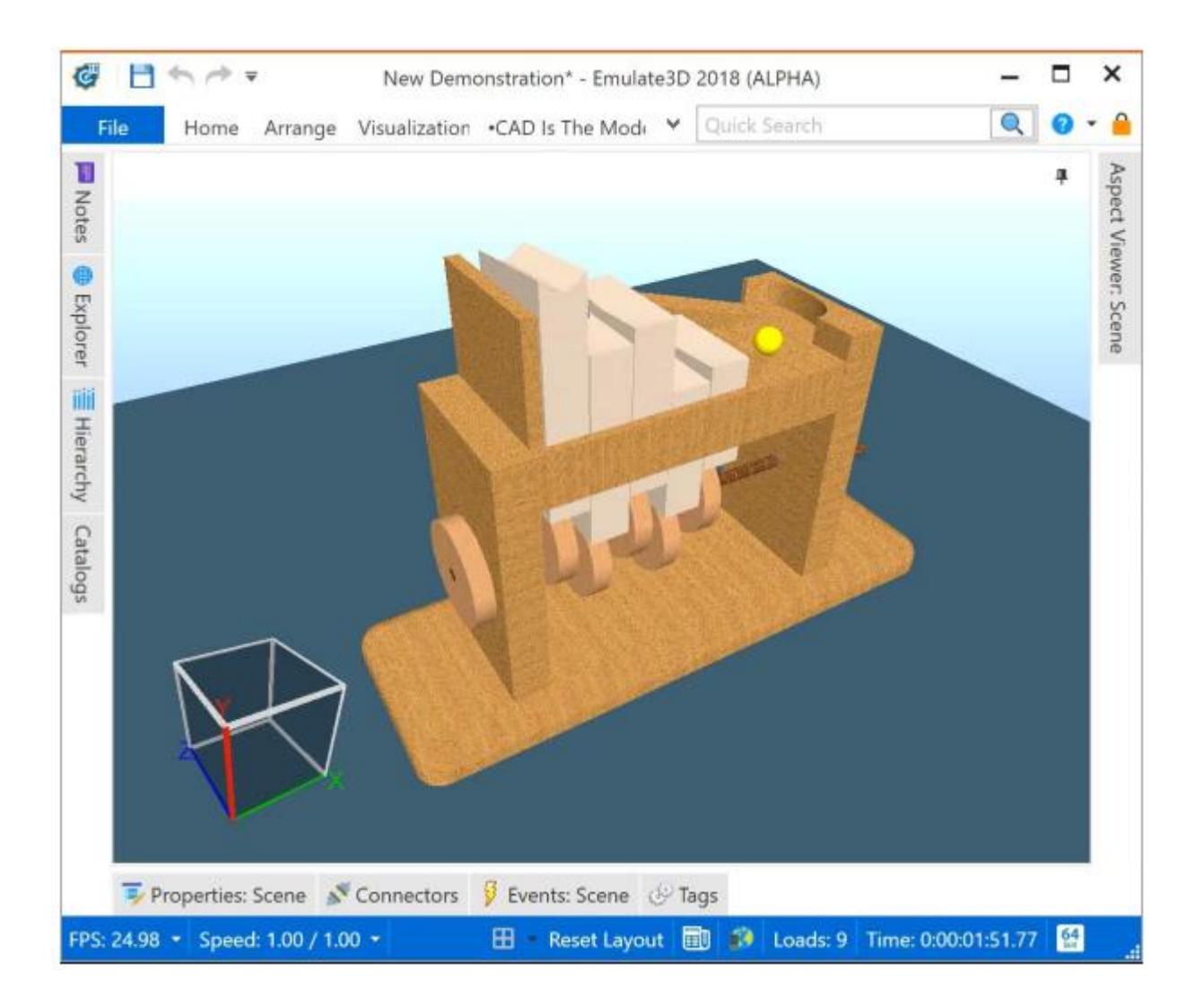

#### **選択範囲を反転**

シーンからビジュアルまたはビジュアルの選択を抽出できるようにするには、現在の選択を反転し、表示されているが現在選 択されていないものを一括で選択する機能が追加されました。

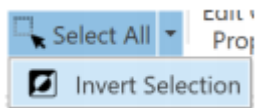

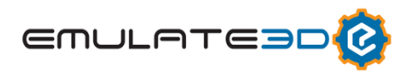

## **Plan View Rulers**

平面図上での直線配置と寸法を見る時に、ビューの上面と側面にルーラーが表示され 2 点間の距離が表示されます。ル ーラーのゼロ地点がシーン上における原点になります。

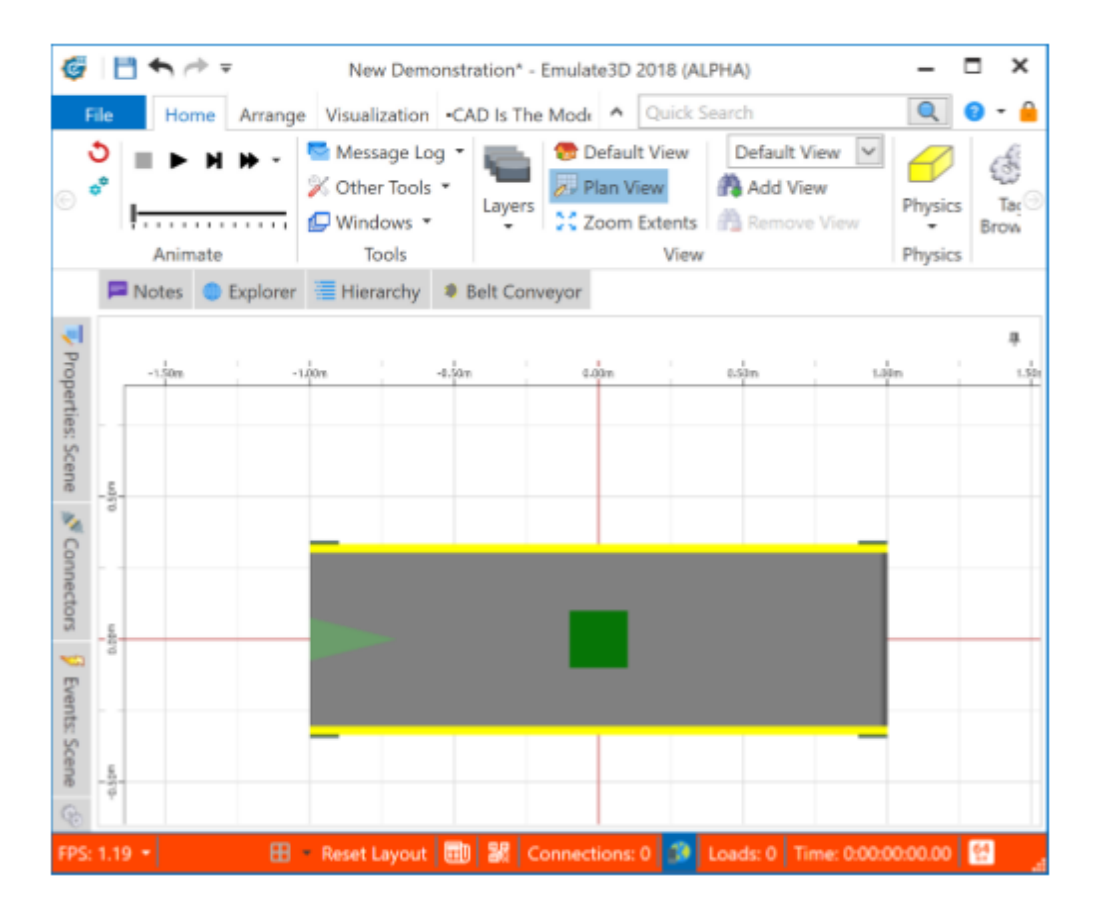

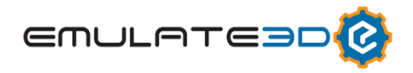

## **Snap Mode**

"Align To"からドロップダウンリストで選んだ選択肢を元に整列させる機能が、Snap Mode ドロップダウンに置き換えられ ました。どの機能を選択し整列させるかは、同じメニュー内で制御されます。特徴選択モードは常に有効になっており、整 列させたい特徴をクリックしたり、ドラッグする時に、Alt キーを押すことで Align To が呼びされます。ターゲットとなる特徴をク リックするか、ドラッグする時に Alt キーを押すことで整列します。これには、既存の特徴からのアライメントが可能なフロアが 含まれます。

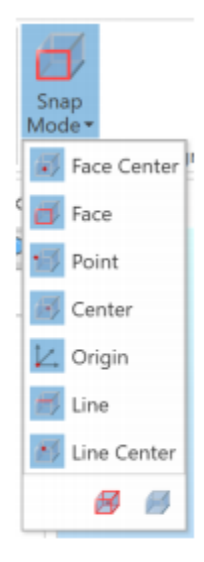

#### **Dimension Tool Enhancements**

ディメンションツールが更新され、使い易くなりました。ディメンションは次のように配置できます。

•ビジュアルの 1 つのエッジを選択する。

●同一または異なるビジュアル (床を含む) 上の 2 つの異なるポイントを選択する。

ディメンションの境界が選択されると、マウスを動かすことによってディメンションのテキストの位置を変更できます。

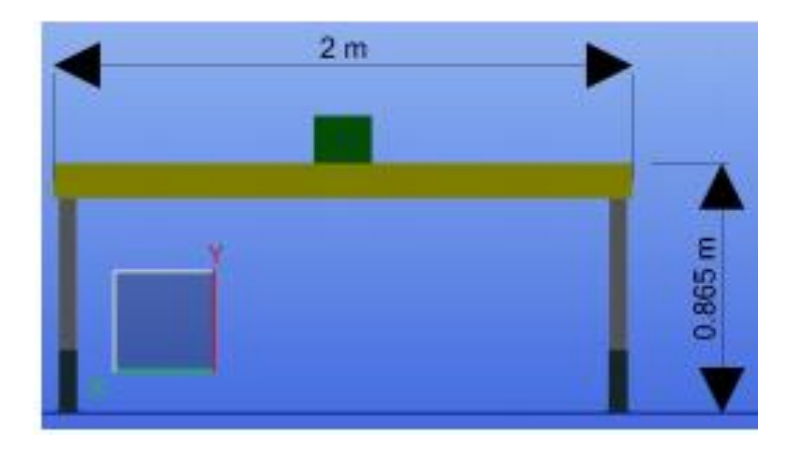

ディメンションにおいては又、面が自動的にカメラが見ている最も近い軸に向かうように調整されます。ディメンションを配置 中に Alt キーを押すと、寸法テキストを反転できます。 View Cube を使用すると、任意の軸/平面に正確にビューを揃え ることができます。

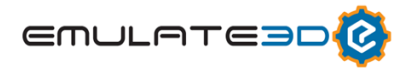

#### **VR Static Analyzer**

Static Analyzer は,どの Visual を静的にすることができるかをユーザーが判別できるようにするために追加されました。こ れは、特に VR 指向のモデルでは、パフォーマンスを向上させるのに役立ちます。このツールは、所定の時間、モデルを実行 し、次いで、静的にすることができるシーン内のすべてのビジュアルのレポート、またはビジュアルを静的にすることができない 理由を表示します。ビジュアルはモデル実行中に移動します。レポートから、ビジュアルを静的にするかどうかを選択できます。 Apply を選択すると、"Static Visuals"列のすべてのビジュアルが静的になります。

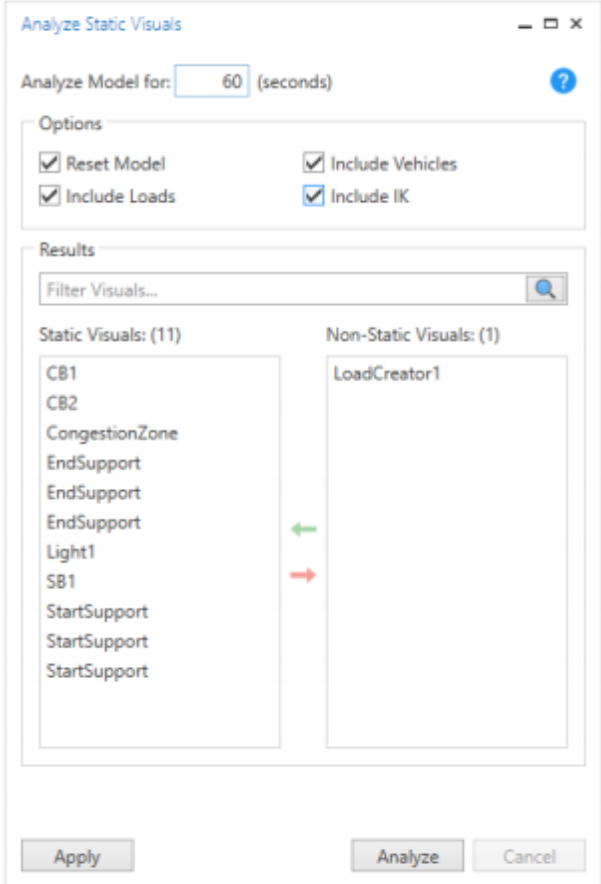

イベントを記録するだけでなく、シーン内のビジュアルのプロパティをイベントリストウィンドウで追うことも出来ます。

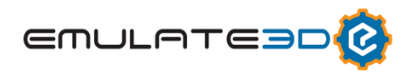

## **VR Lights**

VR のデフォルト照明は、Demo3D 内部からのカスタム照明を使用するようにオーバーライドできるようになりました。これら のライトは個別に設定することができ、シャドウを投影できます。

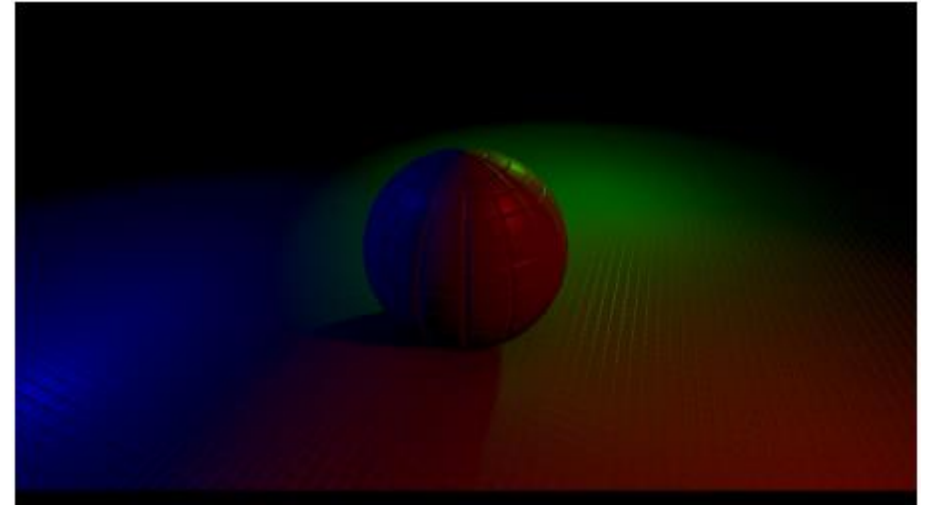

## **VR Point Clouds**

VR におけるポイントクラウドの大幅な性能を改善しました。

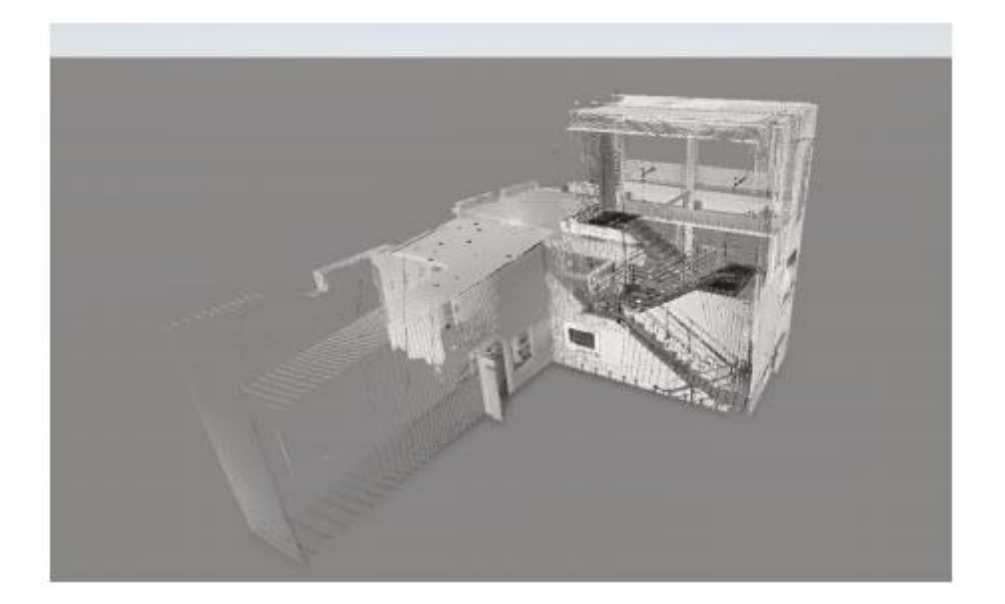

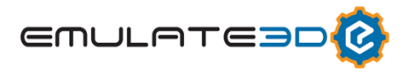

#### **Web Server Shortcut**

SOLIDWORKS などの CAD パッケージである CAD Is The Model のアドインは、Demo3D 内の次の Web サーバー 機能を使用します。既存の Demo3D セッションに接続し、ロードされたモデルの中に現在の CAD を挿入もしくは更新しま す。

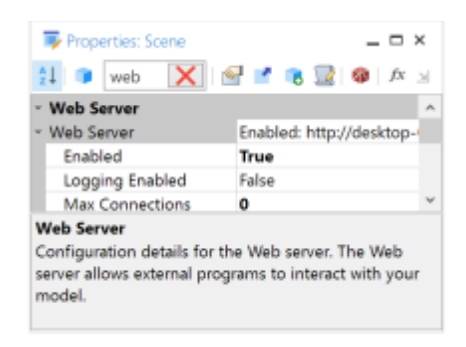

Web サーバーを簡単に有効にするために、下部のステータスバーに新しいショートカットボタンを追加しました。メインウィンドウの バーは、Web サーバーが有効になっている(または接続されている)とき、ステータスバーがここに示すようにオレンジ色に変わ り、Web サーバーボタンが青色で強調表示されます。

FPS: 0.13 + Speed: 1.00 / 1.00 + Size: 968x648 + 田 - Reset Layout | 图 | 版 | Connections: 0 | 1 | Loads: 0 | Time: 0:00:00:00:00 | 图

#### **Print to Scale**

シーンの印刷/プロットビューでは、拡大縮小印刷するための新しいオプションが用意されています。

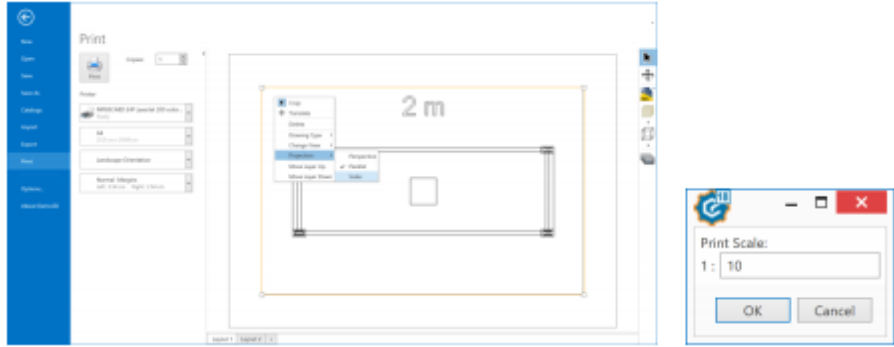

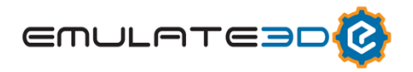

## **Rack Configurator Catalog**

QuickLogic Rack Configurator は、キーとなる特徴を備えた QuickLogic を使用してカスタマイズされたラックレイアウトを 作成できます。

- •シェルフタイプとトンネルが混在したラックを定義します。
- •QuickLogic の手順を使用して、複雑なラック構成を構築します。
- •カスタムアドレッシング、優先順位付け、ゾーニングを実装します。
- •内部 SRM およびラック・ポピュレータが含まれています。
- •ラッキングシステムのレポートを生成します。
- •モデル内のすべてのラッキングに対して、1 台の Rack Configurator を使用します。

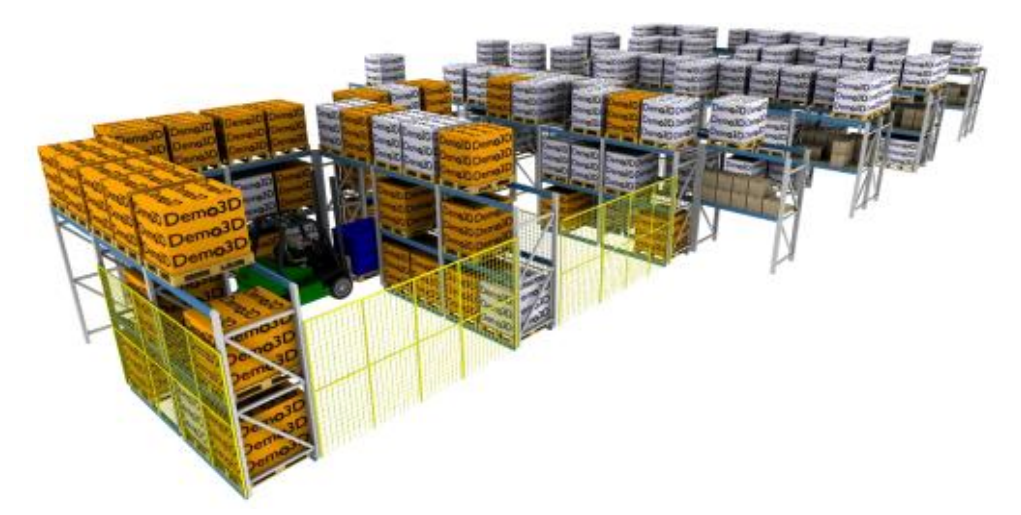

改良されたラックのカスタマイズにより、以下のことが出来るようになります。

•異なる棚とラックとタイプの定義

●複数の異なるタイプのシェルフ、トンネル、および参照されるオブジェクト(たとえば、カスタム CAD)を1つのラックに収めること ができます。

•複数のラックを含む通路構成の定義とカスタマイズ

テーブルからインポートします。

クイックロジックの構築により、以下のことが出来るようになります。

•カーソルシステムを使用して、ラック、通路、および参照されるオブジェクトを配置する。

•カーソルシステムのシーン内の任意の場所への移動、柔軟なオブジェクトの使用配置

•ラックの間口にカスタムを割り当てる。

カスタムアドレッシングとゾーニングでは次のことが可能です。

•ラッキングの領域は、標準またはカスタムアドレッシングをフィルタリングすることによってゾーンとして定義されます。

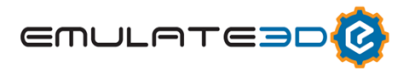

•別々のゾーンの事前投入

•ランダムまたは構造化された順序での入庫および出庫

•ゾーン内のロードの流線形の軌道を辿る入出庫。優先順位付け、除外およびゾーン固有の相互作用するオプションが含ま れます。

Reporting API を使用すると、次の情報を表示できます。

•ラッキングシステムの床面と棚のスペース、個々のゾーン、およびラック

- •ラッキングシステム、個々のゾーン、およびシステムの容量、現在の使用率、定義されたタイプのラック
- •システムおよび個々のゾーンに格納されているロードの数と種類

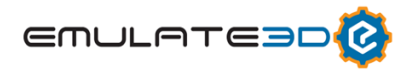

## **Viewers**

## **Windows Mixed Reality Headsets**

さまざまな [Windows Mixed Reality Headsets](https://www.microsoft.com/en-us/store/collections/vrandmixedrealityheadsets) のサポートや,関連する Dell、Samsung、ASUS、Acer、HP などの 企業が製造したコントローラが追加されました。

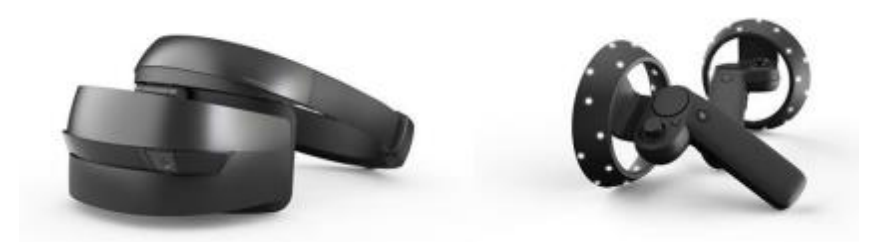

これらのバーチャルリアリティヘッドセットは、

HoloLens から空間追尾ができるという利点がございます。つまり、外部灯台やセンサーが必要ありません (HTC ヴァイブとオキュラスリフトでも同様です)それらはセットアップと使用が非常に簡単で、他の VR ヘッドセットと同じように SteamVR を使用して、Demo3D と調和します。

#### **HoloLens Remoting**

Demo3D Windows Store App は現在、Hololens の Microsoft の Holographic Remoting Player App を サポートしています。 これにより、HoloLens グラフィックスをリモート PC 上でレンダリングすることができます。 Wi-Fi 経由で HoloLens にストリーム配信されます。リモート PC は、ハイエンドのグラフィックスカードを使用してより 大きなレンダリングを行うことができます。Standalone HoloLens よりも詳細なシーンのレンダリングが可能です。

PC 上の Windows App Store から [Demo3D Viewer](https://www.microsoft.com/en-us/p/demo3d-viewer/9nblggh6cm61#activetab=pivot:overviewtab) アプリでこのアイコンをクリックして下さい:

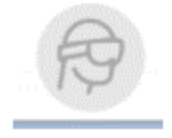

HoloLens に [Holographic Remoting Player](https://www.microsoft.com/en-us/p/holographic-remoting-player/9nblggh4sv40#activetab=pivot:overviewtab) アプリをインストールしてから、ホログラフィック Remoting のための Demo3D マニュアルに従ってください。

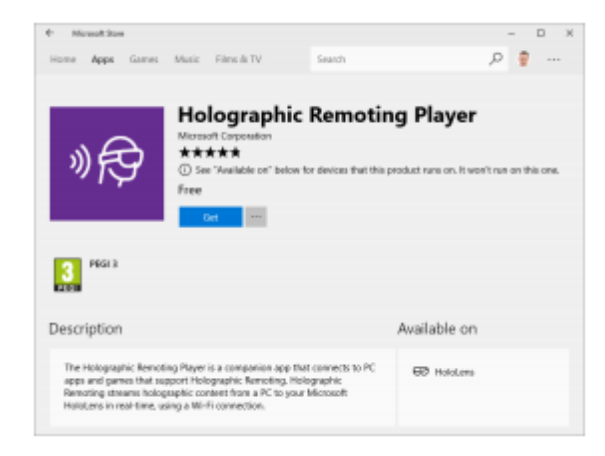

## **General**

## **Universal License Server (ULS)**

新しいインターネットベースの NLS サービスが利用可能になりました。ドングルをローカルに持つ NLS サーバーマシンをホスト にすることなく、NLS レベルのサービスが提供されます。価格と在庫状況に関する詳細情報は、お近くの販売代理店にお 問い合わせください。

#### **Web Store Updates**

ヘルプシステムとウェブストアは、拡張された検索機能により、単一のサービスに統合されました。

#### **Cloud Rendering Updates**

これまでのクラウドレンダリングサービスでは、現代の POV-Ray のコードとわずかに異なるバージョンが使用されていました。 これは、クラウド上の Linux で POV-Ray を実行しており、Windows のローカルで実装されています。これらの相違点は 削除され、レンダラーのクラウドバージョンはローカルと同じものを使用します。 これにより、最終的なイメージのレンダーのク ラウドベース表現をローカルプレビューでより正確にすることが出来ます。

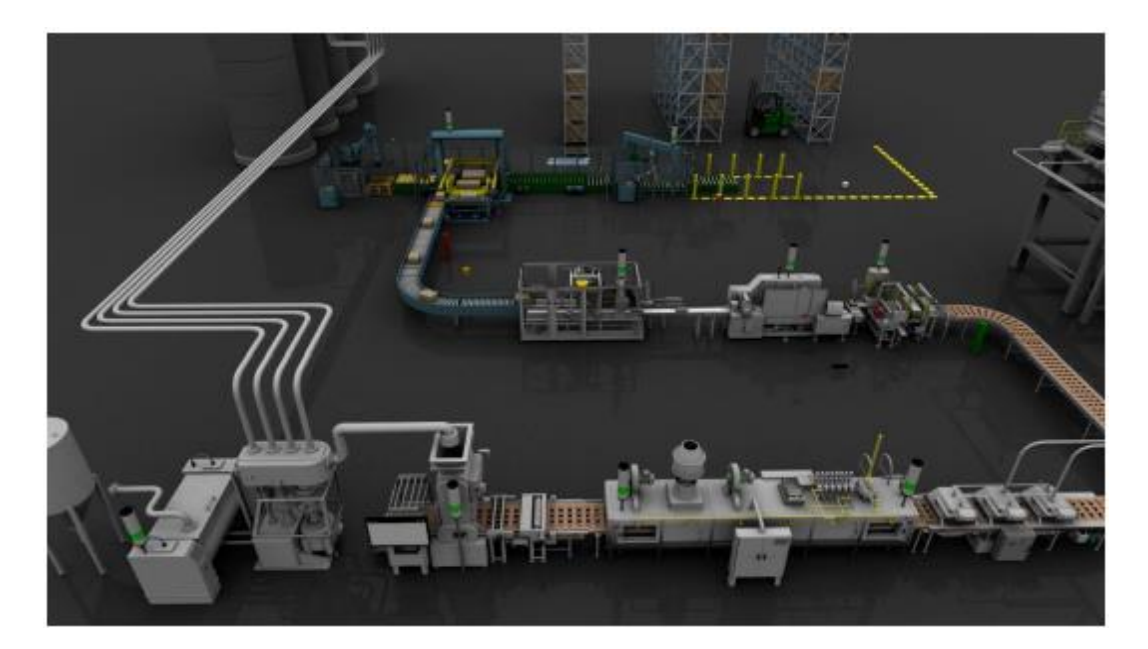